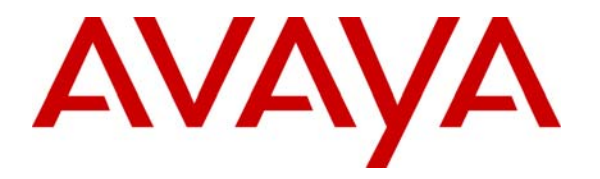

**Avaya Solution & Interoperability Test Lab** 

## **Configuring Check Point ® Firewall-1® to support Avaya Contact Center Solutions - Issue 1.1**

### **Abstract**

These Application Notes explain how to configure Check Point ® Firewall-1 ® to support the Avaya Contact Center Release 3.0 solution. The configurations discussed in these Application Notes describe what ports have to be opened on the main office and at the remote site firewalls to provide contact center services. Testing was conducted via the Developer*Connection* Program at the Avaya Solution and Interoperability Test Lab.

## **1. Introduction**

These Application Notes explain how to configure Check Point Firewall-1 to support the Avaya Contact Center Release 3.0 solution. The configurations discussed in these Application Notes describe what ports have to be opened on the main office and at the remote site firewalls to provide contact center services.

A firewall is a security system that acts as a protective boundary between private and public IP networks. It filters incoming traffic while allowing the systems behind the firewall to communicate with the outside world. Firewalls have one of two "stances", which is a default rule that is defined if none of the other user-defined rules apply:

- Default permit stance: permit what is not explicitly denied.
- Default deny stance: deny what is not explicitly permitted.

The "default permit stance" is more permissive; the "default deny stance" is more secure. The main office and remote site firewall configurations shown in these Application Notes used the "default deny stance".

The network architecture depicted in **Figure 1** represents the Avaya Contact Center Release 3.0 reference configuration, which is used as a reference throughout this document. The main office and remote site firewalls are circled in red. The contact center environment consists of Avaya Communication Manager on an Avaya Shared Blade Server 3000 located at the main office. The Avaya Shared Blade Server 3000 is in the Processor C-LAN (PC-LAN) mode. An Avaya S8300 Media Server configured as a Local Survivable Processor and Avaya 4600 Series IP Telephones are located at each remote site.

In Avaya Contact Center Release 3.0, the Network Address Translation (NAT) traversal support for H.323 endpoints is provided via a network based Juniper VF 3000, which is located at the main office. For all VoIP calls, Juniper VF3000 processes signaling and media relay functions. The H.323, H.248 and RTP packets flow through Juniper VF3000 only and do not pass through the main office firewall. All the IP Telephones at the remote sites are configured with Juniper VF3000 Signaling Control IP address as their default gateway. The Juniper VF 3000 registers to Avaya Communication Manager in the main office.

Avaya Interaction Center 7.0, Avaya Business Advocate 7.0, Avaya Operational Analyst and Microsoft SQL server are installed on another IBM HS20 Blade Server running VMWare in the main office. Also installed in the main office are Avaya Interactive Response, Avaya Call Management System, and Avaya Predictive Dialing System.

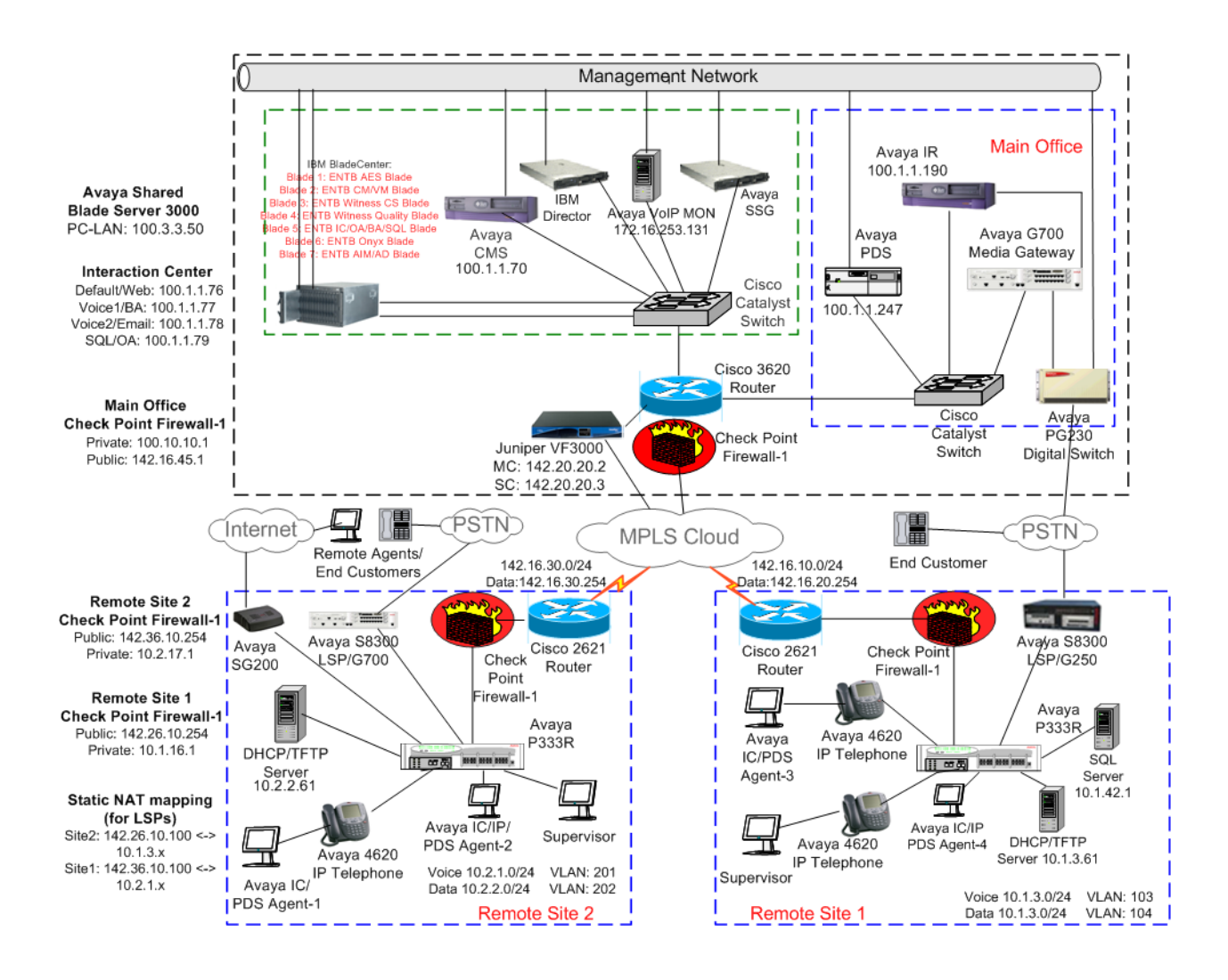

**Figure 1: Avaya Contact Center R3.0 Reference Configuration**

Standard firewall security policies<sup>[1](#page-2-0)</sup> were configured on the main office and remote site Check Point Firewall-1 to provide contact center services to all the sites. Furthermore, all firewalls were configured to allow all traffic originating from the private networks to get out to the public networks. The enterprise server platforms at the main office used public "Class C" IP addresses while the remote sites used private "Class C" IP addresses.

The Check Point Firewall-1 is considered a "stateful" firewall. A "stateful" firewall is one that monitors all aspects of the communications that cross its path and inspects the source and destination addresses of each message that it handles.

 $\overline{a}$ 

<span id="page-2-0"></span>PV; Reviewed: SPOC 10/27/2005 Solution & Interoperability Test Lab Application Notes ©2005 Avaya Inc. All Rights Reserved. 3 of 16 Checkpoint-FW.doc  $<sup>1</sup>$  A firewall policy is a set of rules that determine what types of connections are or are not allowed across a firewall.</sup>

## **2. Hardware and Software Validated**

**Equipment** Software **Software Software** Avaya Shared Blade Server 3000 3.0 (R013x.00.0.344.0) Avaya S8300 Media Servers (LSPs) 3.0 Avaya G700 Media Gateway  $\vert -1 \vert$ Avaya G250 Media Gateway  $\vert -1 \vert$ Avaya MultiVantage Application Enablement Service Server Red Hat Linux Enterprise Version 3.0 **IBM HS20 Blade** Processor: Intel Xeon CPU 2.4GHz  $\blacksquare$  Disk: 60 GB 3.0 Build 46 Avaya Interaction Center Microsoft Server 2003 **IBM HS20 Blade** R7.0 Build 58 Avaya Business Advocate R7.0 Avaya Operational Analyst R7.0 Avaya Interactive Response (Sun Blade 150) R1.3 Avaya Call Management System (Sun Blade 150) R13 Avaya Predictive Dialing System (HP-UX for B2000/B2600)  $\left|$  R12 (SP4) Avaya Proactive Contact Gateway (PG-230 Digital Switch) 15.2.3 Avaya Campaign Director  $\vert$  4 (SP4) Avaya PDS Agent 1.0 (SP4) Installation and Recovery Server 3.0 (Load 340.3 Patch 1501) IBM Director V4.2 for Avaya Shared Blade Server 3000 Windows 2003 Server IBM HS20 Blade Servers for Avaya Shared Blade Server 3000 (Model 8832LEX) **Processor:** Intel Xeon CPU 2.8GHz/533MHz (Dual) Disk: 40GB IDE (Dual), Memory: 4024MB ■ Fiber-Channel Expansion Card IBM Blade Center Chassis (Model 86771XX) HW: 05 IBM Blade Center Management Module HW: 04 / Rev: 16 IBM Blade Center 4-port GB Ethernet Switch Modules HW: 02 / Rev: 68 (MA) IBM Blade Center Fiber Channel Switch Modules Rev: 07 IBM DS4300 Storage Server (SAN)  $\vert$  05.34.04.00 IBM FAStT Storage Manager Client 9 IBM Director (with IBM Patch IC43838) 4.20.2 VMware ESX Server (for Avaya Shared Blade Server 3000) 2.1.2 VMware ESX Server (for Avaya Interaction Center) 2.5 Check Point Firewall-1 (NG with Application Intelligence) | R55 091 Juniper VF 3000  $\vert$  603021 DHCP/TFTP Servers: Microsoft Windows 2000 Server 5.00.2195 (SP2)

The following hardware and software version were used for this configuration:

#### **Table 1: Equipment and Software Validated**

Solution & Interoperability Test Lab Application Notes ©2005 Avaya Inc. All Rights Reserved.

# **3. Main Office Firewall Configuration**

The following configuration describes the ports on the main office Check Point Firewall-1 that had to be opened to provide contact center services to the remote sites. The Check Point Smartdashboard<sup>TM</sup> application was used to configure the firewall rules. Please refer to the *Check Point Firewall-1* [1] and *SmartCenter*TM [2] documentation for more information on how to create and deploy the firewall policy rules specified in **Table 2**.

The following table summarizes the ports that were opened on the public side of the main office firewall. All traffic from the private side was allowed to traverse the firewall to the public side.

| <b>Rule</b>      | <b>Service</b>                                                                        | Port(s)         | From               | <b>To</b>    | <b>Notes</b>                   |
|------------------|---------------------------------------------------------------------------------------|-----------------|--------------------|--------------|--------------------------------|
|                  |                                                                                       |                 |                    |              |                                |
|                  | <b>Avaya Interaction Center/Operational Analyst and Onyx Server Ports<sup>2</sup></b> |                 |                    |              |                                |
| 1.               | <b>VESP</b>                                                                           | <b>TCP</b>      | <b>Remote Site</b> | Main Office  | VESP protocol between IC       |
|                  |                                                                                       | $9001 -$        | firewall           | IC servers   | servers and IC agents.         |
|                  |                                                                                       | 9100            | public IP          |              |                                |
|                  |                                                                                       |                 | address            |              |                                |
| 2.               | <b>PAGING</b>                                                                         | <b>TCP 4200</b> | <b>Remote Site</b> | Main Office  | Communication between IC       |
|                  |                                                                                       |                 | firewall           | IC servers   | agent desktop and IC web       |
|                  |                                                                                       |                 | public IP          |              | server component.              |
|                  |                                                                                       |                 | address            |              |                                |
| 3.               | IC_EMAIL                                                                              | <b>TCP</b>      | <b>Remote Site</b> | Main Office  | Communication between IC       |
|                  |                                                                                       | 19113           | firewall           | IC servers   | agent desktop and IC email     |
|                  |                                                                                       |                 | public IP          |              | server component.              |
|                  |                                                                                       |                 | address            |              |                                |
| $\overline{4}$ . | IC_HTTP                                                                               | <b>TCP 9170</b> | <b>Remote Site</b> | Main Office  | Communication between IC       |
|                  |                                                                                       |                 | firewall           | IC voice     | agent desktop and IC voice     |
|                  |                                                                                       |                 | public IP          | servers      | server components.             |
|                  |                                                                                       |                 | address            |              |                                |
| 5.               | IC_ICM                                                                                | <b>TCP 9501</b> | <b>Remote Site</b> | Main Office  | Communication between IC       |
|                  |                                                                                       |                 | firewall           | IC website   | agent desktop and IC website.  |
|                  |                                                                                       |                 | public IP          |              |                                |
|                  |                                                                                       |                 | address            |              |                                |
|                  |                                                                                       |                 |                    |              |                                |
| 6.               | HTTPS <sup>3</sup>                                                                    | <b>TCP 443</b>  | <b>Remote Site</b> | Main Office  | Communication between IC       |
|                  |                                                                                       |                 | firewall           | IC, OA, and  | agent/supervisor desktop and   |
|                  |                                                                                       |                 | public IP          | Onyx servers | IC/OA/Onyx websites.           |
|                  |                                                                                       |                 | address            |              |                                |
|                  |                                                                                       |                 |                    |              |                                |
|                  |                                                                                       |                 |                    |              |                                |
|                  | <b>Avaya Business Advocate Supervisor Port</b>                                        |                 |                    |              |                                |
| 7.               | <b>RDP</b>                                                                            | <b>TCP 3389</b> | <b>Remote Site</b> | Main Office  | Terminal services port used by |

<span id="page-4-1"></span><span id="page-4-0"></span><sup>&</sup>lt;sup>2</sup> TCP ports (9503 (ICM), 4010 (HTTP), and 2300 (Attribute)) also need to be opened if the IC website server goes through a firewall. These ports are used for the communication between the Icweb and the IC website servers.  $3$  HTTP (TCP Port 80) can alternatively be used if encrypted HTTP traffic is not required.

 $\overline{a}$ 

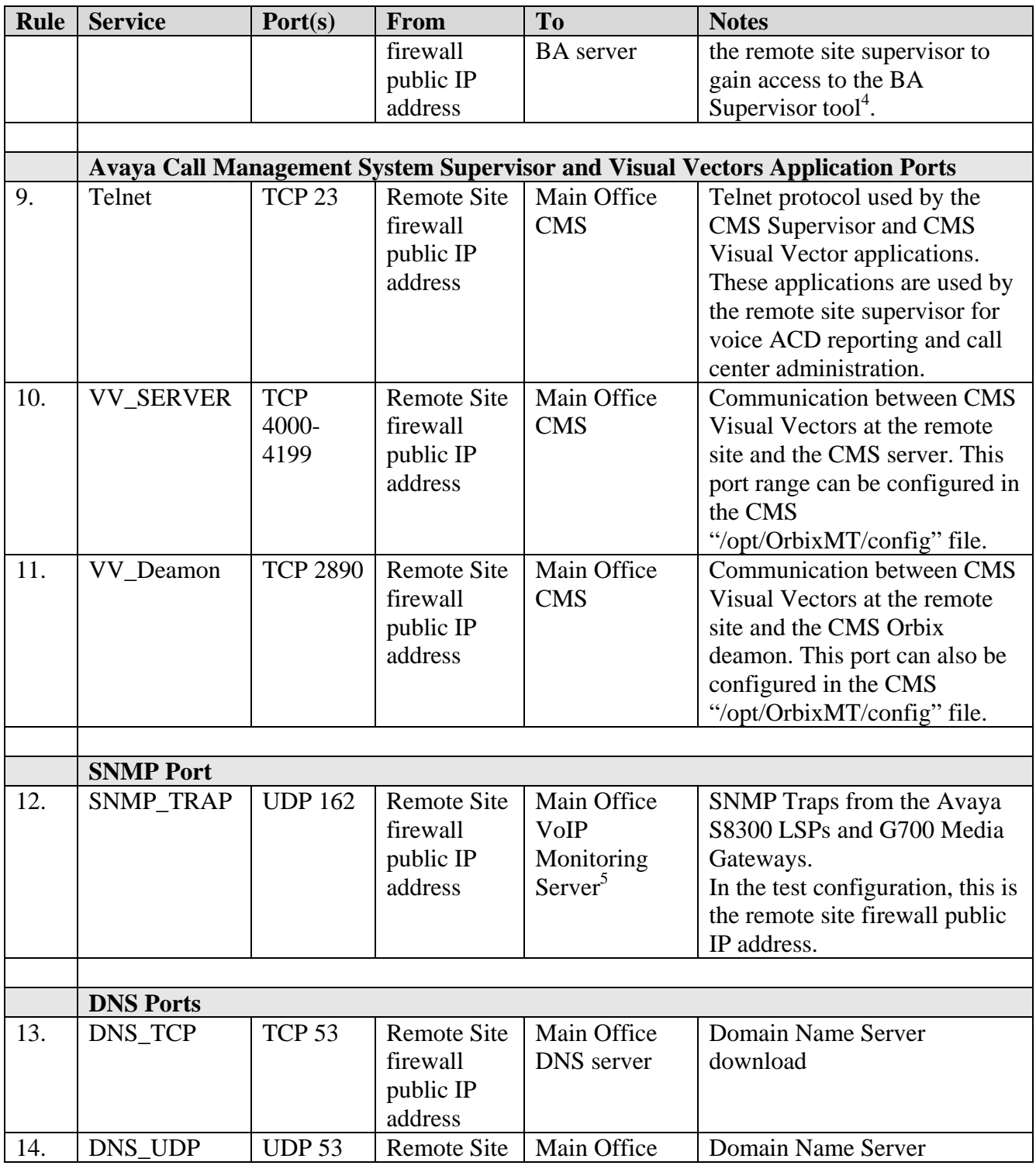

<span id="page-5-0"></span> $\frac{1}{4}$  Terminal Services was used as a workaround since the BA supervisor tool could not be installed at the remote sites. The BA tool does not work across Network Address Translation (NAT).

<span id="page-5-1"></span><sup>5</sup> The Avaya VoIP Monitoring server was used as proxy, routing SNMP and HP OV traffic between the main office and management networks.

PV; Reviewed: SPOC 10/27/2005 Solution & Interoperability Test Lab Application Notes ©2005 Avaya Inc. All Rights Reserved.

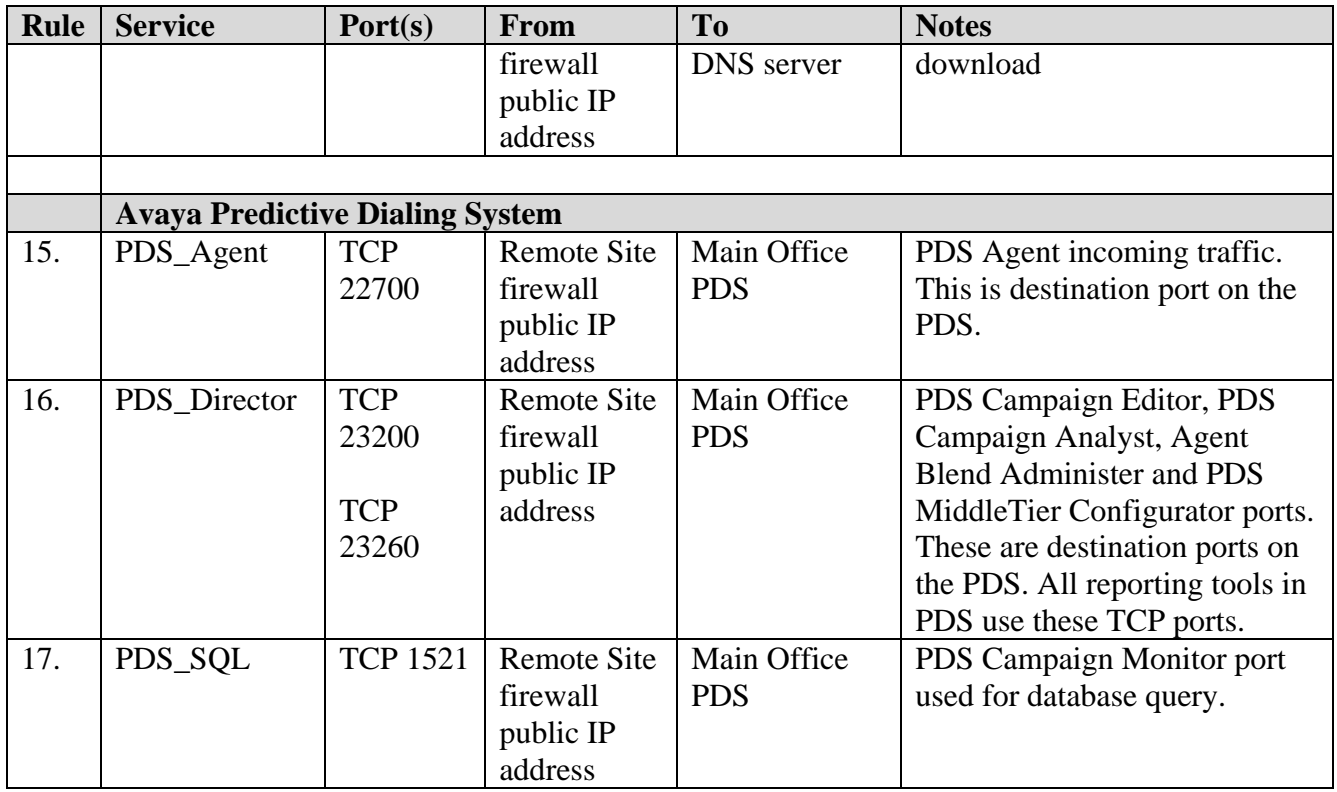

#### **Table 2: Avaya Contact Center R3.0 Main Office Firewall Ports**

## **4. Remote Site Firewall Configuration**

The following configuration describes the ports on the remote site Check Point Firewall-1 that had to be opened. As previously noted, the Check Point Smartdashboard application was used to configure the firewall rules. Please refer to the *Check Point Firewall-1* [1] and *SmartCenter* [2] documentation for more information on how to create and deploy the firewall policy rules specified in **Table 3**.

The following table summarizes the ports that were opened on the public side of the remote office firewalls. All traffic from the private side was allowed to traverse the firewalls to the public side.

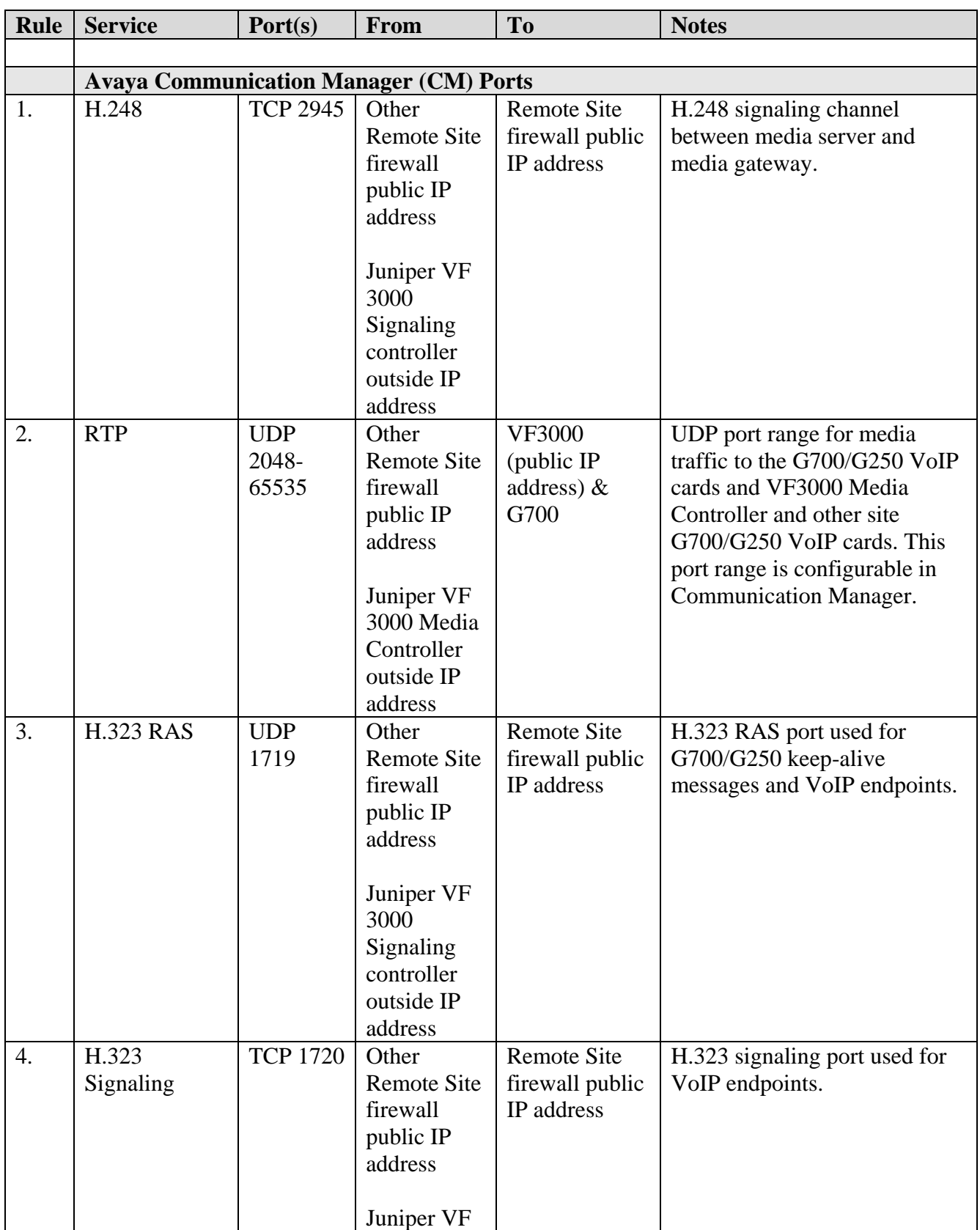

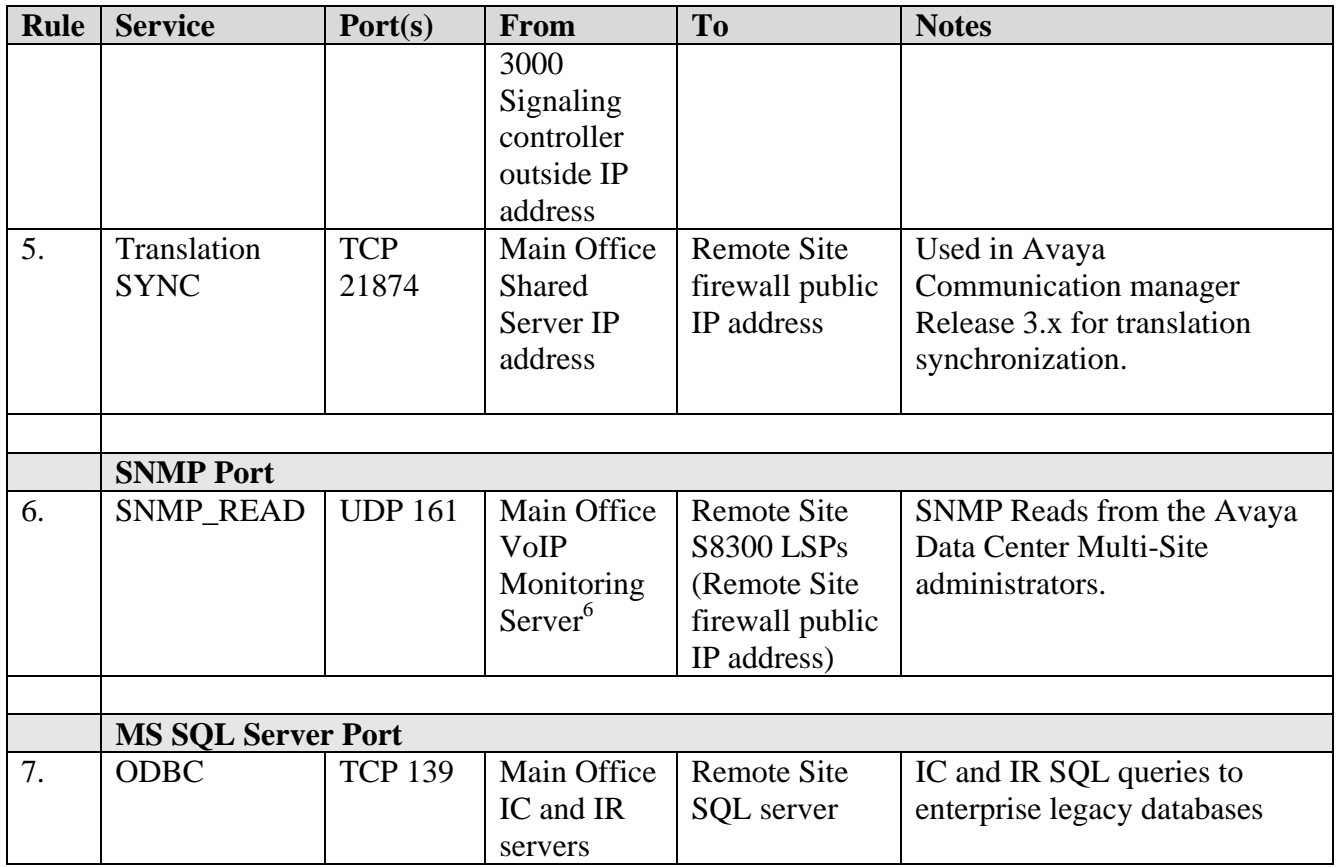

#### **Table 3: Avaya Contact Center R3.0 Remote Site Firewall Ports**

<span id="page-8-0"></span><sup>&</sup>lt;sup>6</sup> The Avaya VoIP Monitoring server was used as proxy, routing SNMP and HP OV traffic between the main office and management networks.

# **5. Verification Steps**

The reference configuration depicted in these Application Notes was verified by checking that the main office and remote site firewalls were properly configured.

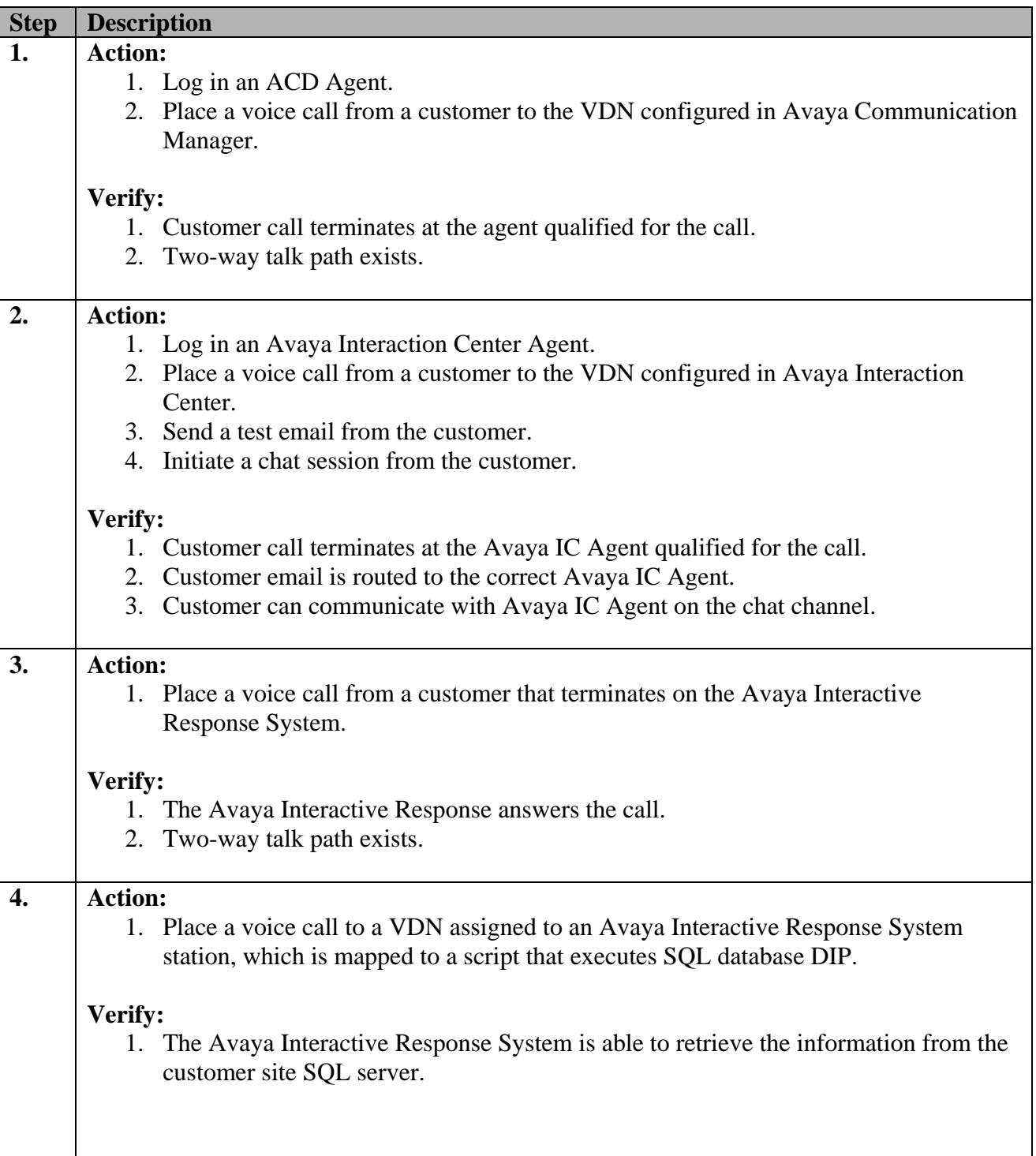

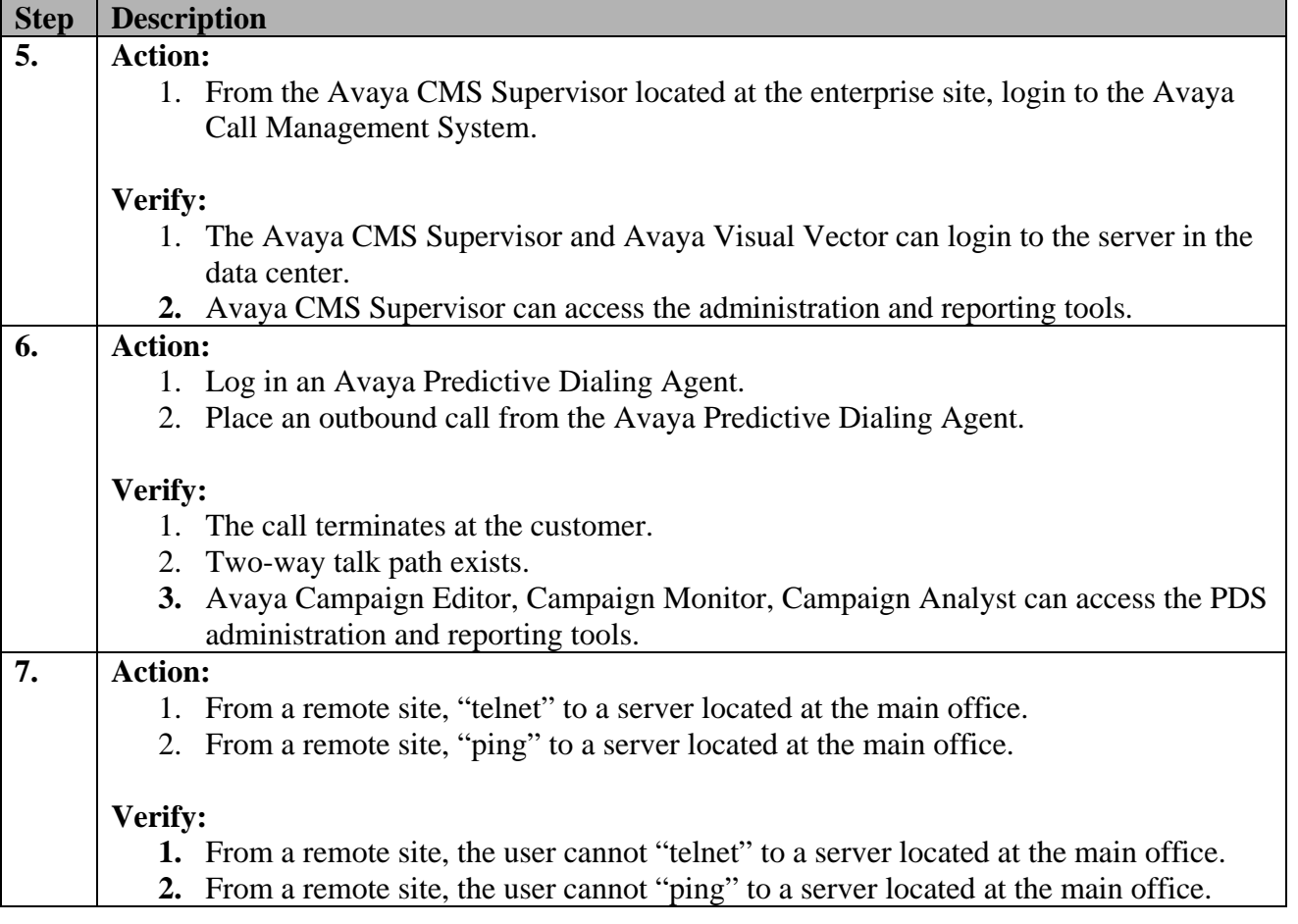

## **6. Support**

For technical support on Check Point products, consult the support pages at [http://www.checkpoint.com](http://www.checkpoint.com/) 

# **7. Conclusion**

As illustrated in these Application Notes, Check Point Firewall-1 can be successfully configured to allow an Avaya Contact Center Release 3.0 solution to provide contact center and telephony services.

## **8. References**

Product documentation for Avaya products may be found at [http://support.avaya.com](http://support.avaya.com/).

Related Product documentation for Check Point products are: [1] *Check Point Firewall-1 and SmartDefense User Guide*, [http://www.checkpoint.com/support/technical/documents/docs\\_r55.html](http://www.checkpoint.com/support/downloads/docs/firewall1/r55/FireWall-1_and_SmartDefense.PDF) [2] *Check Point SmartCenter User Guide*, [http://www.checkpoint.com/support/technical/documents/docs\\_r55.html](http://www.checkpoint.com/support/technical/documents/docs_r55.html)

# **Appendix**

**Figure 2** shows the Main Office Check Point Firewall-1 Configuration.

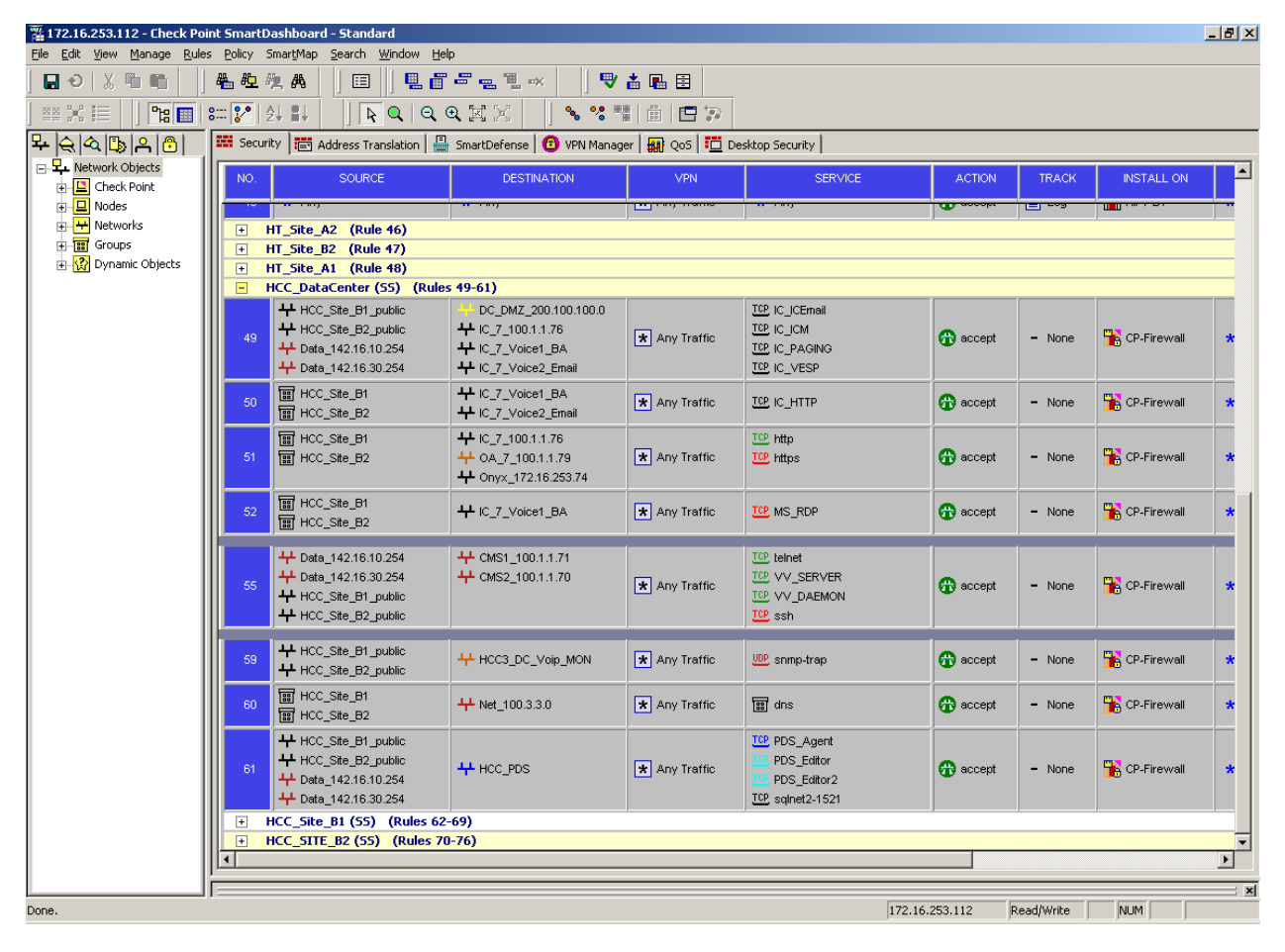

**Figure 2: Main Office Check Point Firewall-1**

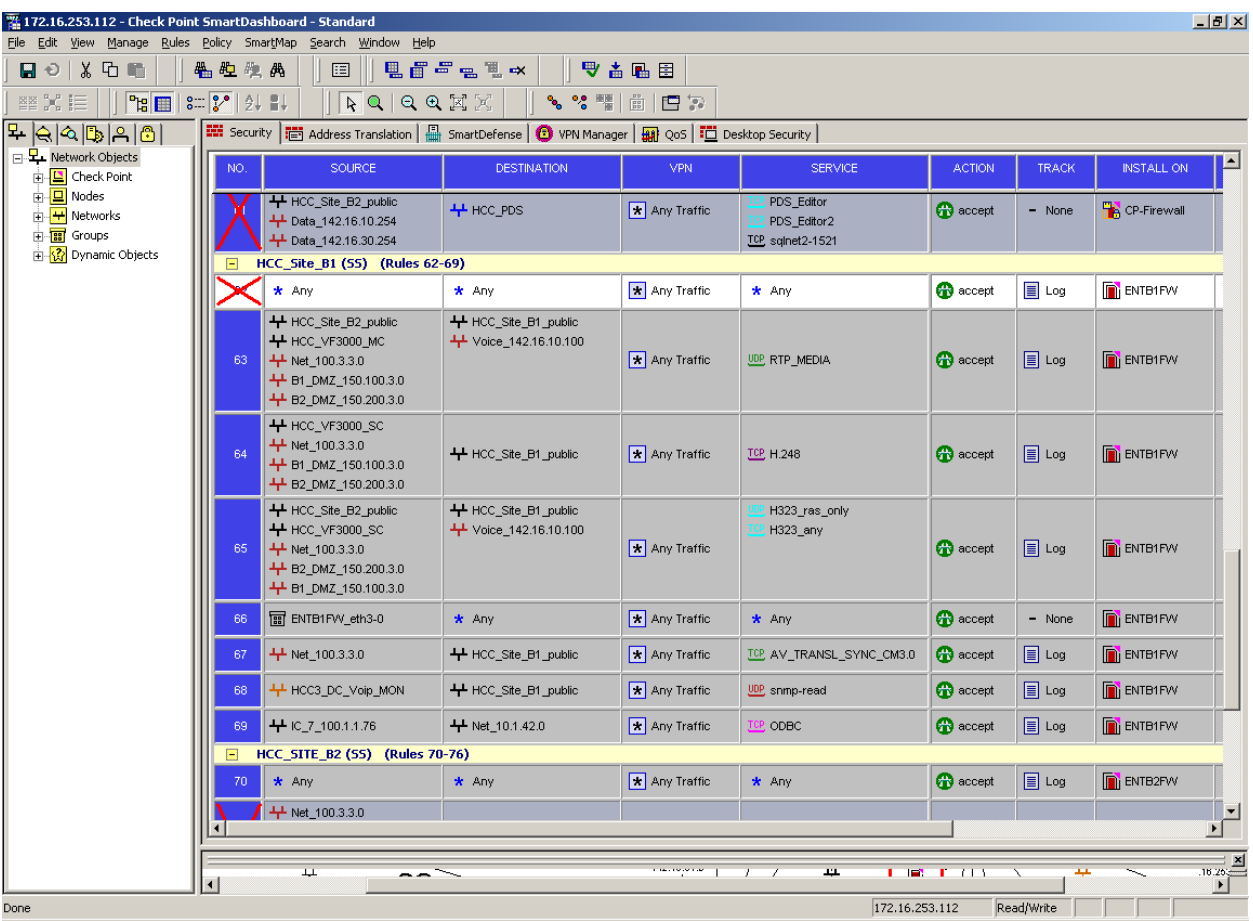

**Figure 3** shows the Remote Site 1 Check Point Firewall-1 Configuration.

**Figure 3: Remote Site 1 Check Point Firewall-1 Policy** 

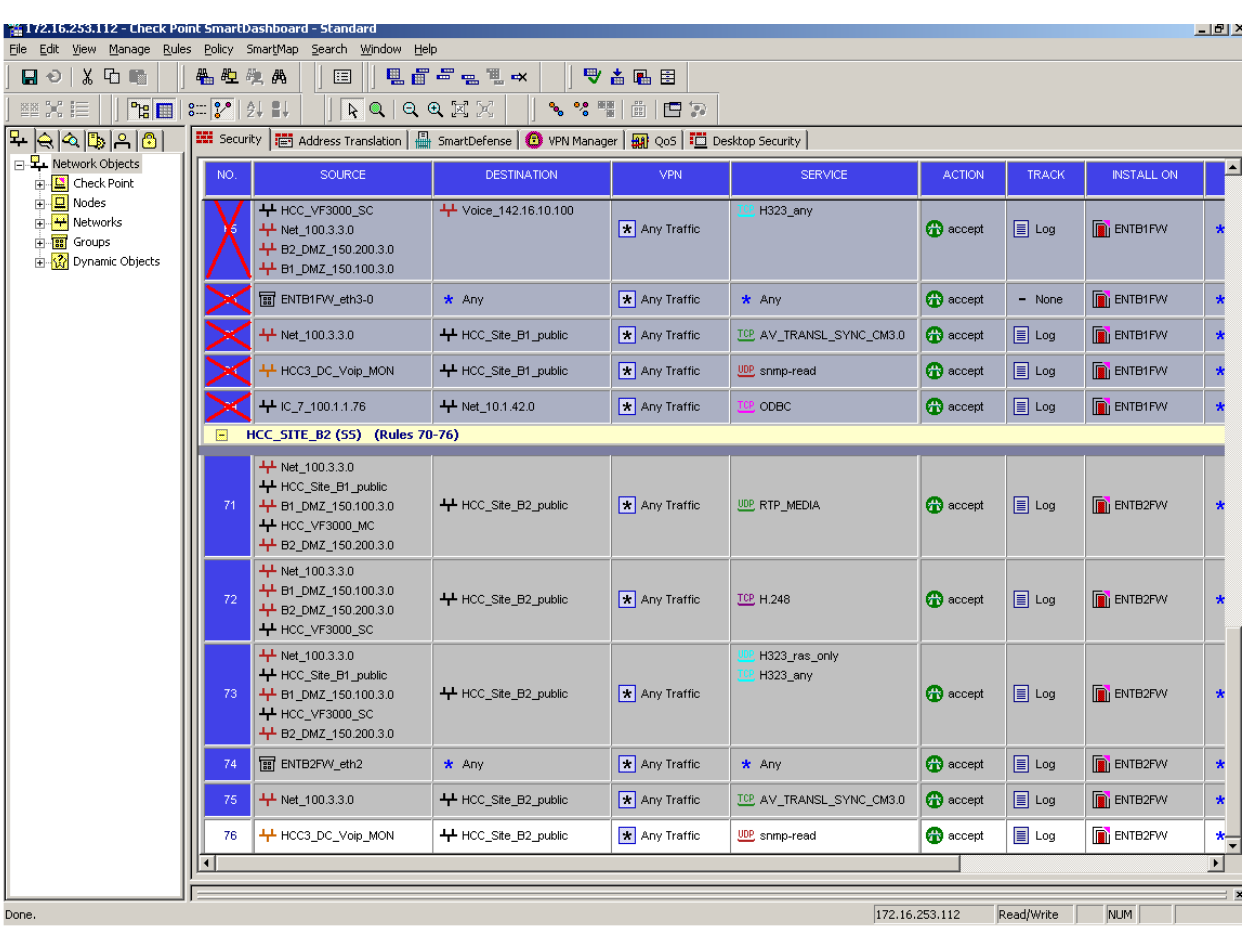

**Figure 4** shows the Remote Site 2 Check Point Firewall-1 Configuration.

**Figure 4: Remote Site 2 Check Point Firewall-1 Policy** 

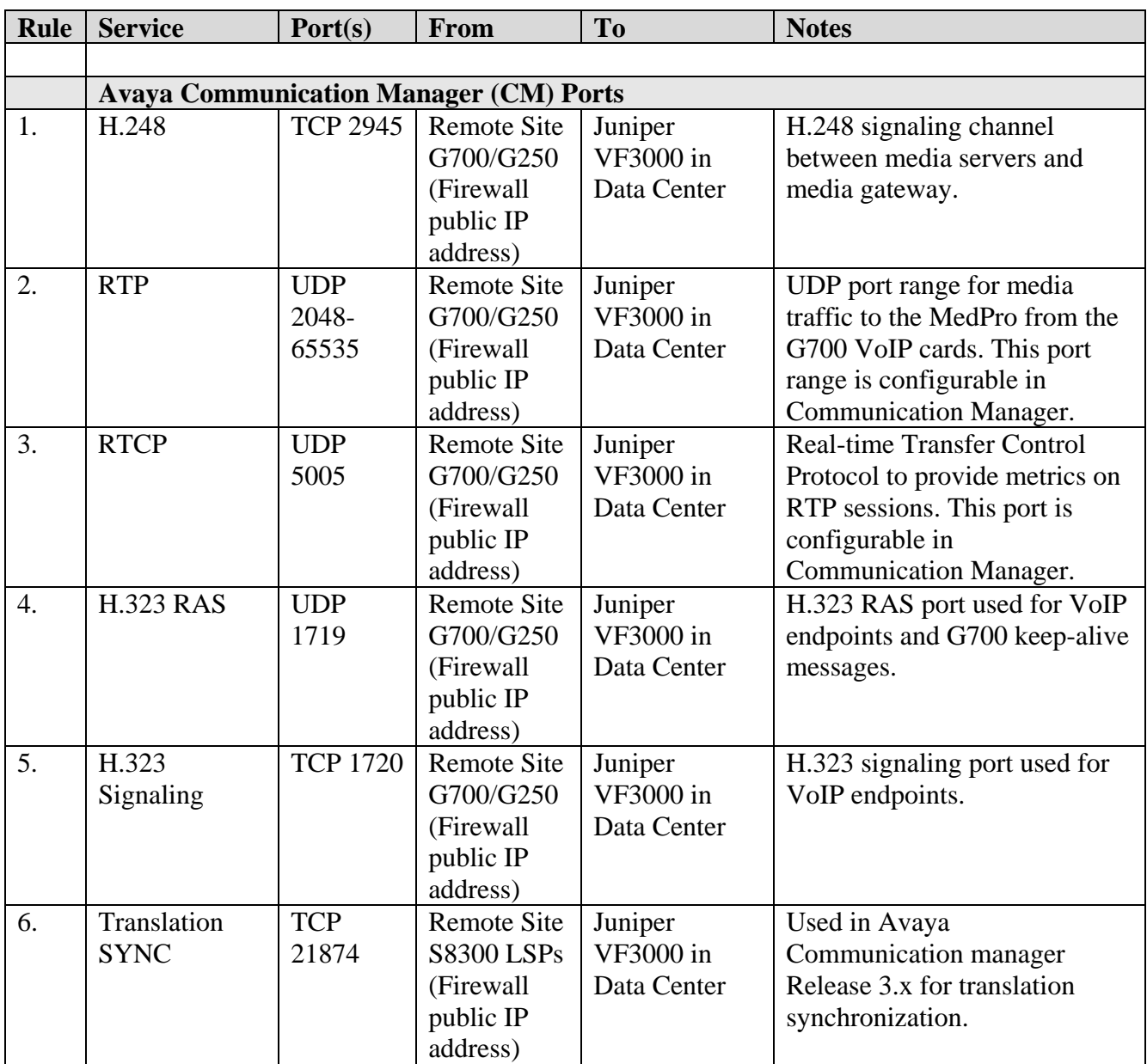

**Table 4** shows the VoIP protocols that are processed by Juniper VF3000.

#### **Table 4: VoIP Protocols that flow through Juniper VF3000**

#### **© 2005 Avaya Inc. All Rights Reserved.**

Avaya and the Avaya Logo are trademarks of Avaya Inc. All trademarks identified by ® and ™ are registered trademarks or trademarks, respectively, of Avaya Inc. All other trademarks are the property of their respective owners. The information provided in these Application Notes is subject to change without notice. The configurations, technical data, and recommendations provided in these Application Notes are believed to be accurate and dependable, but are presented without express or implied warranty. Users are responsible for their application of any products specified in these Application Notes.

#### **© 2005 Check Point Software Technologies Ltd. All rights reserved.**

©2005 Check Point Software Technologies Ltd. All rights reserved. Check Point, Application Intelligence, Check Point Express, the Check Point logo, AlertAdvisor, ClusterXL, Cooperative Enforcement, ConnectControl, Connectra, CoSa, Cooperative Security Alliance, Eventia, Eventia Analyzer, Eventia Reporter, FireWall-1, FireWall-1 GX, FireWall-1 SecureServer, FloodGate-1, Hacker ID, IMsecure, INSPECT, INSPECT XL, Integrity, InterSpect, IQ Engine, Open Security Extension, OPSEC, Policy Lifecycle Management, Provider-1, Safe@Home, Safe@Office, SecureClient, SecureKnowledge, SecurePlatform, SecuRemote, SecureXL Turbocard, SecureServer, SecureUpdate, SecureXL, SiteManager-1, SmartCenter, SmartCenter Pro, Smarter Security, SmartDashboard, SmartDefense, SmartLSM, SmartMap, SmartUpdate, SmartView, SmartView Monitor, SmartView Reporter, SmartView Status, SmartViewTracker, SofaWare, SSL Network Extender, Stateful Clustering, TrueVector, Turbocard, UAM, User-to-Address Mapping, UserAuthority, VPN-1, VPN-1 Accelerator Card, VPN-1 Edge, VPN-1 Pro, VPN-1 SecureClient, VPN-1 SecuRemote, VPN-1 SecureServer, VPN-1 VSX, VPN-1 XL, Web Intelligence, ZoneAlarm, ZoneAlarm Pro, Zone Labs, and the Zone Labs logo are trademarks or registered trademarks of Check Point Software Technologies Ltd. or its affiliates. All other product names mentioned herein are trademarks or registered trademarks of their respective owners. The products described in this document are protected by U.S. Patent No. 5,606,668, 5,835,726, 6,496,935, 6,873,988 and 6,850,943 and may be protected by other U.S. Patents, foreign patents, or pending applications.

Please e-mail any questions or comments pertaining to these Application Notes along with the full title name and filename, located in the lower right corner, directly to the Avaya Developer*Connection* Program at devconnect@avaya.com.